## 公務人員人事服務網ECPA https://ecpa.dgpa.gov.tw

## ECPA基本使用環境及設定

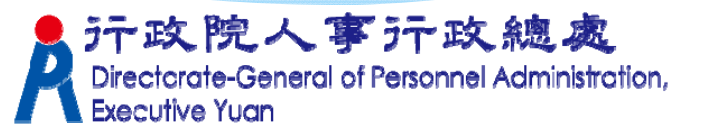

大綱

# ★eCPA基本使用環境及設定 ★登入方式(帳號及憑證) ★登入身分種類(一般、人事、人事主管)

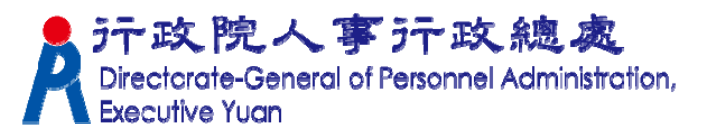

### eCPA基本使用環境及設定

★基本使用環境(含 Windows/IE/Word/Excel) ★加入信任網站及ActiveX元件安裝 ★IE10以上版本—設定相容性檢視

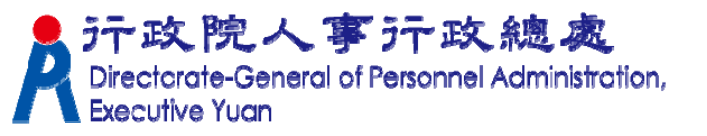

### 基本使用環境

★作業系統:Win7、Win8、Win10

★IE瀏覽器:IE10(sp3)以上32位元版本(不支 援64位元)

★MS WORD及EXCEL: (報表列印用) 使用Word,execel 2000 需更新至sp3以上版本 使用 Word,execel 2003 需更新至sp2以上版本

透過 Windows Update 網站更新Service Pack: http://www.update.microsoft.com/o 疗政院人事行政總處 eral of Personnel Administration,

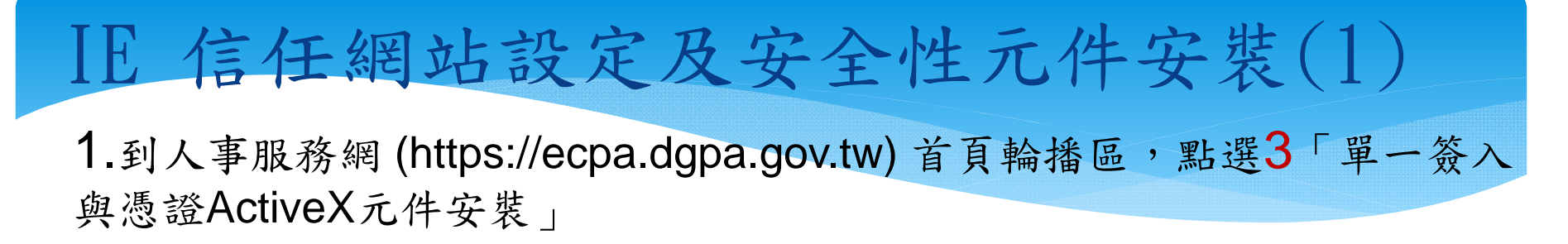

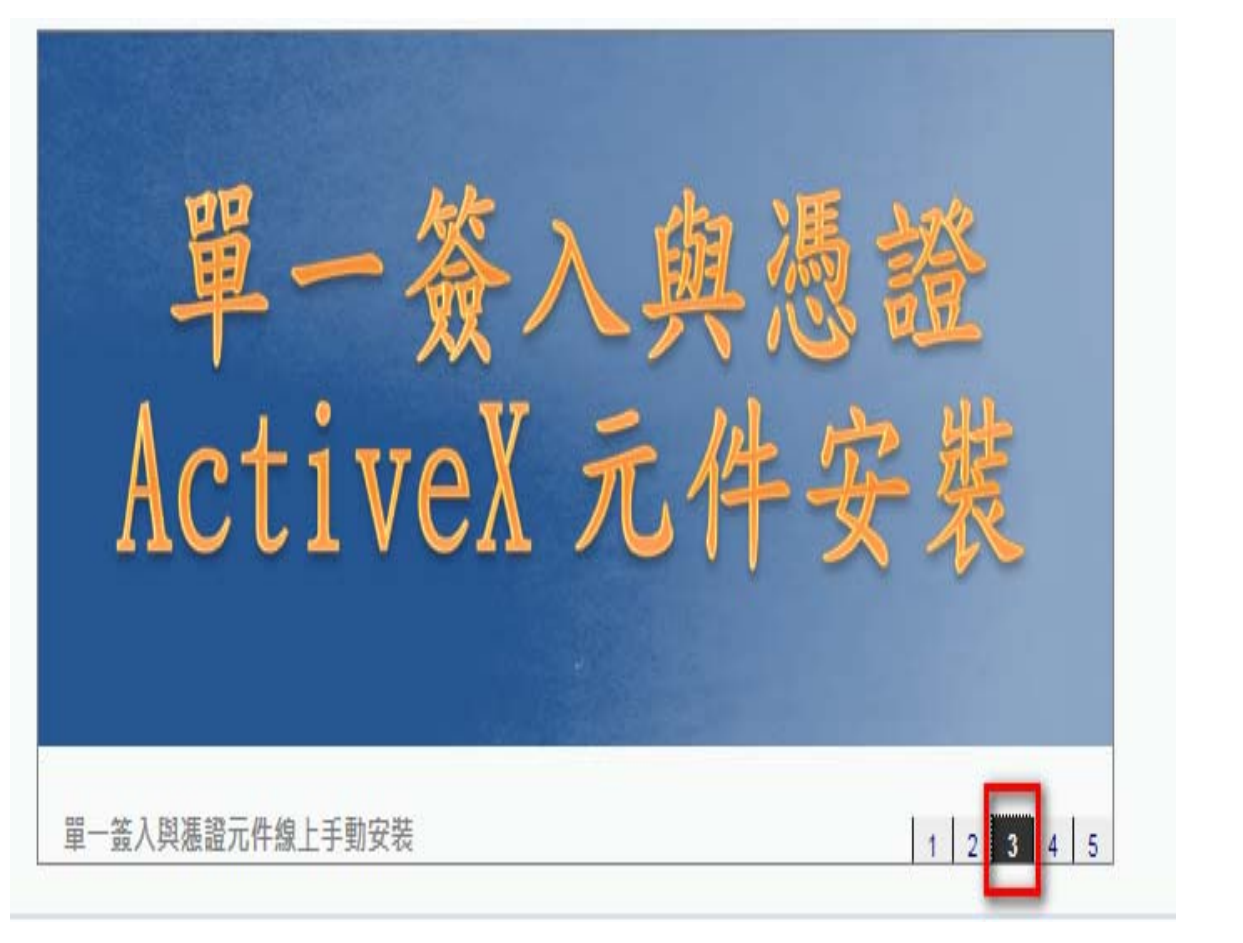

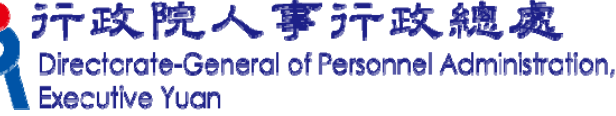

### IE 信任網站設定及安全性元件安裝(2)

2.執行安裝該 3個檔案

#### 3.完成後,將所有開啟的IE視窗關閉

安裝權限:建議本機電腦權限群組為Power Users或者Administrators權限 群組。

安裝說明:依系統別下載安裝程式並執行,依書面指示逐步確認,直至安裝 完畢。

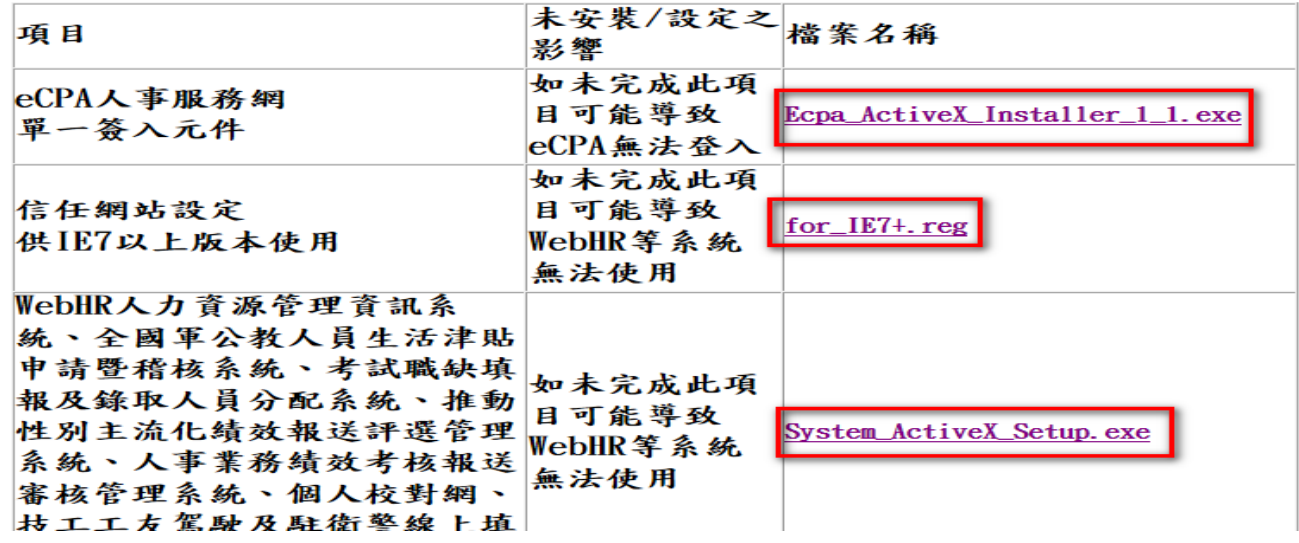

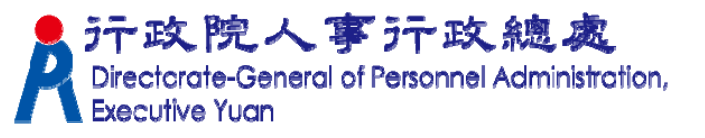

#### IE10以上版本—設定相容性檢視

- 1. IE→工具→相容性檢視設定
- 2. 將 dgpa.gov.tw 新增至相容性檢視網站清單

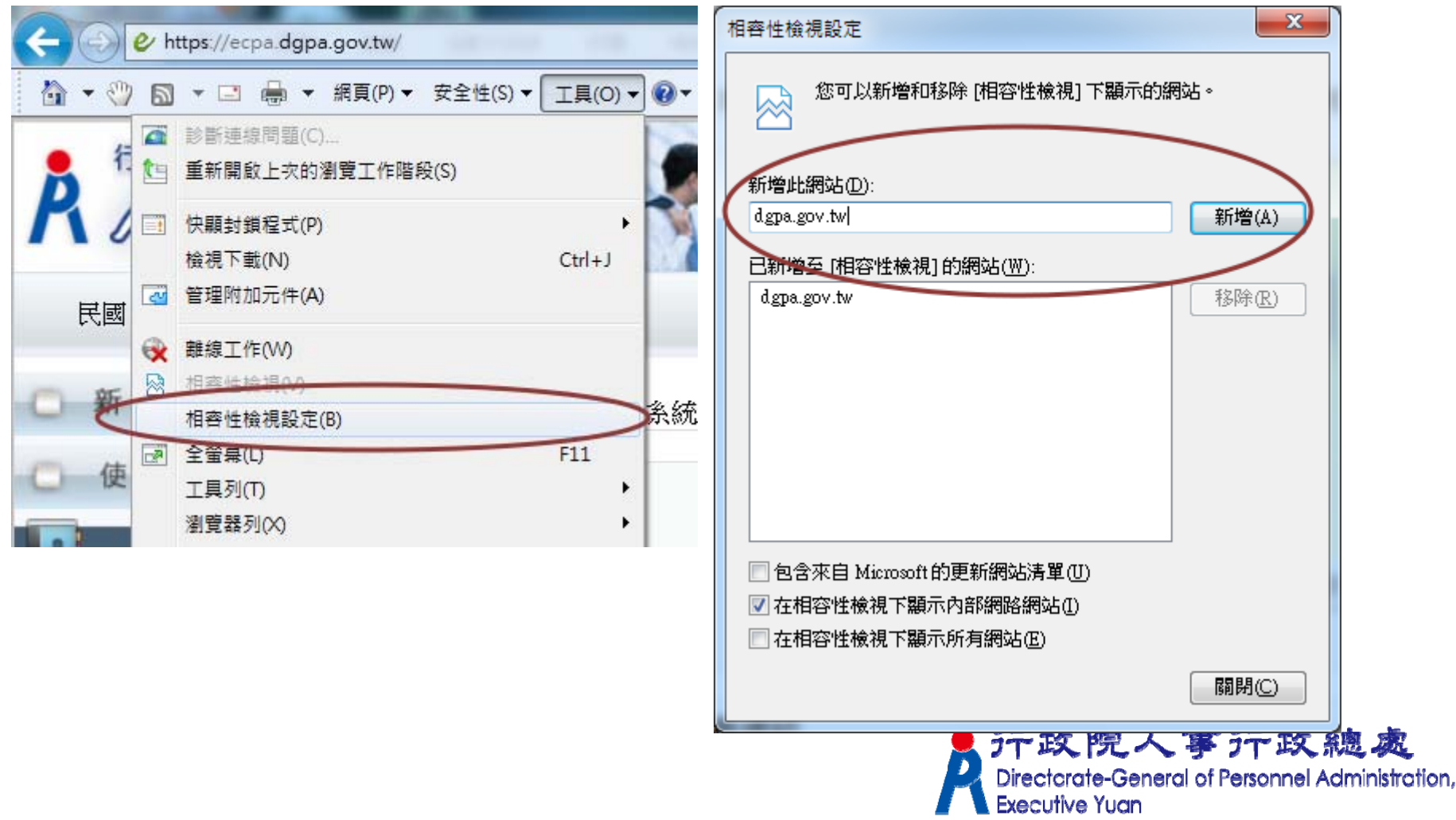

## ECPA環境檢測程式

#### ★人事服務網環境檢測程式

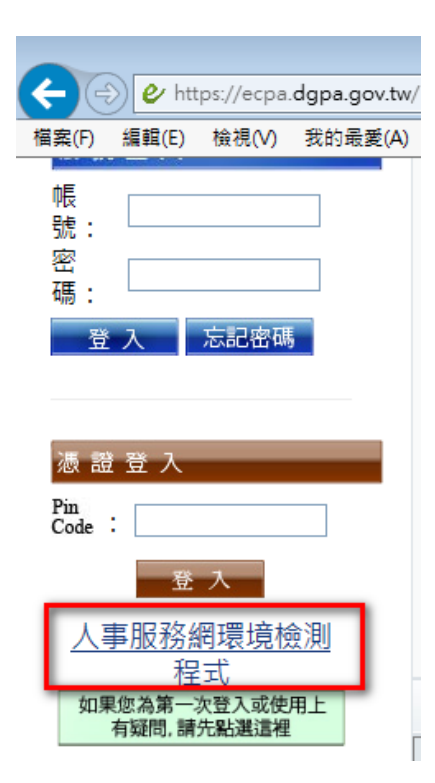

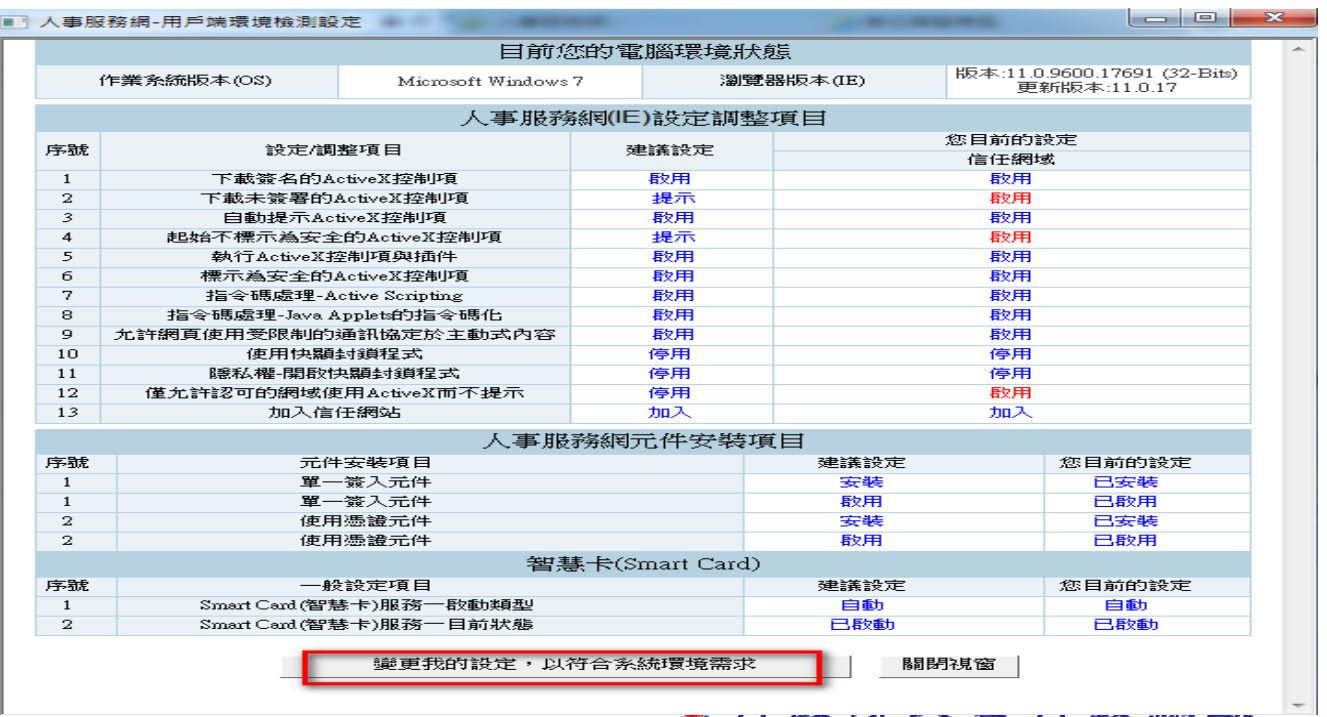

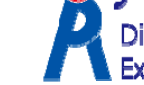

 $T d | T d$ Directorate-General of Personnel Administration,<br>Executive Yuan

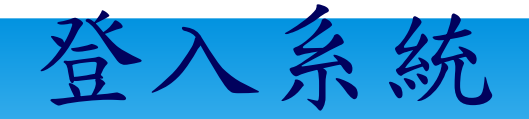

#### <sup>e</sup>CPA人事服務網登入畫面

eCPA【登入】有依【帳號密碼登入】與【使用憑證登入】兩個登入區塊。

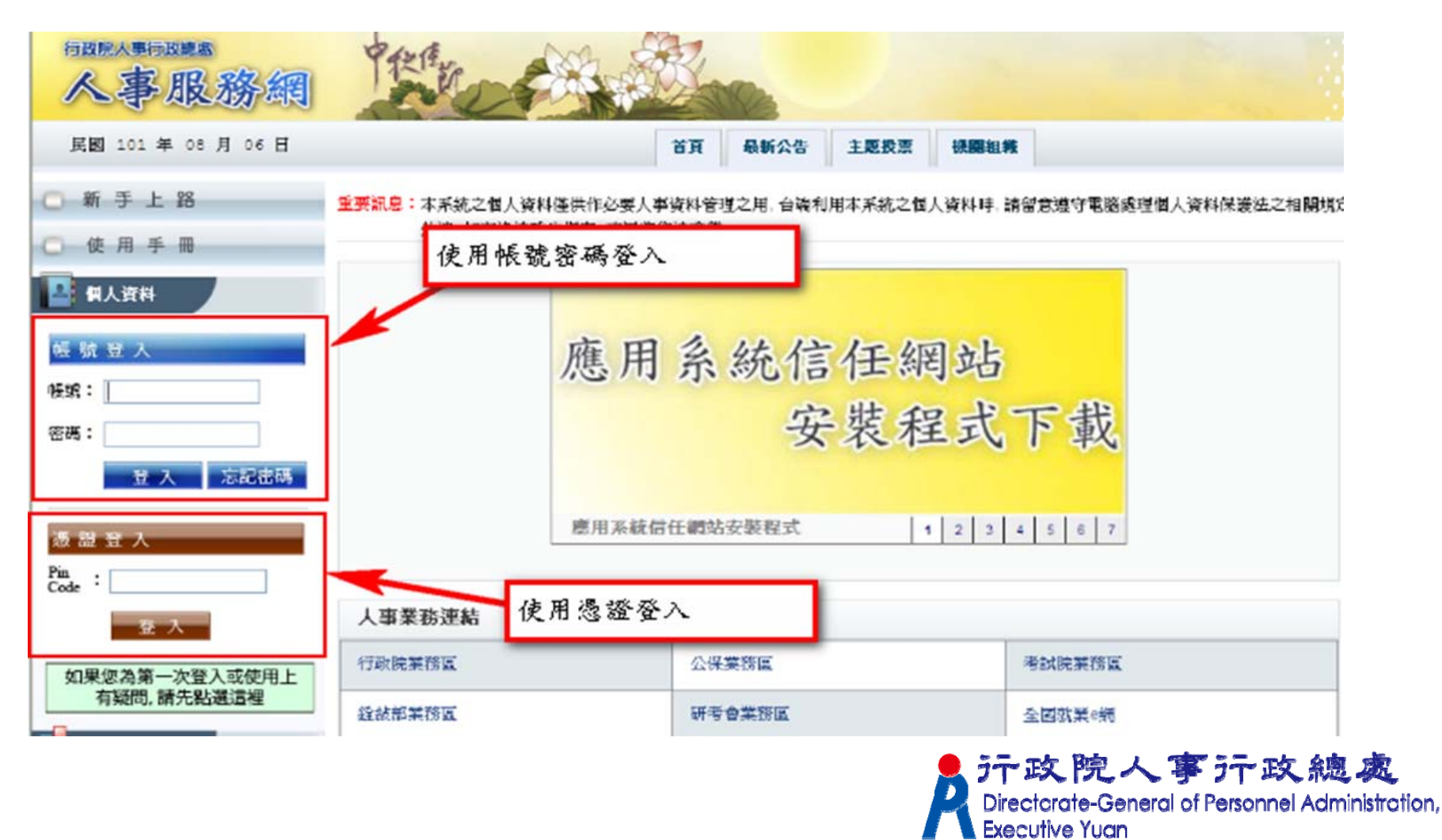

### 系統使用者身分種類

依據人事總處公務人力資料庫中各機關所報送的人事資料

人事主管:

機關單位的人事主管,可進行人事應用系統授權管理。 人事人員:

機關單位的人事人員,可操作有關人事業務的工作。 全體公務人員:

一般公務人員,透過瀏覽器進行網站基本功能的使用。

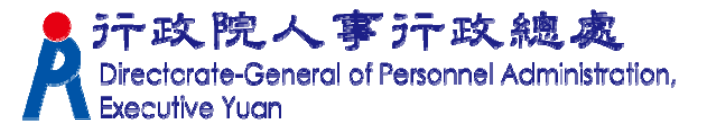

系統認定人事人員身分條件

人事資料符合下列條件任一項,系統即認定為人事人員

人員區分欄位為「08人事人員」 服務單位欄位中有`人事'字眼 兼職性質欄位為「5 兼辦人事」

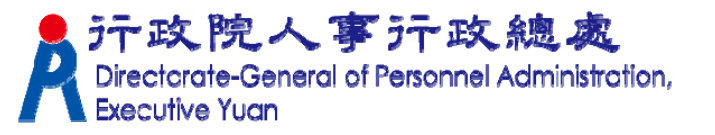

# 表二 WebHR兼辦人事設定 ★ 無人事單位編制但實際辦理人事業務人員,需設 定[主要兼職性質](5兼辦人事) 視同人事人 員

#### 兼職資料增加兼職科室股組別

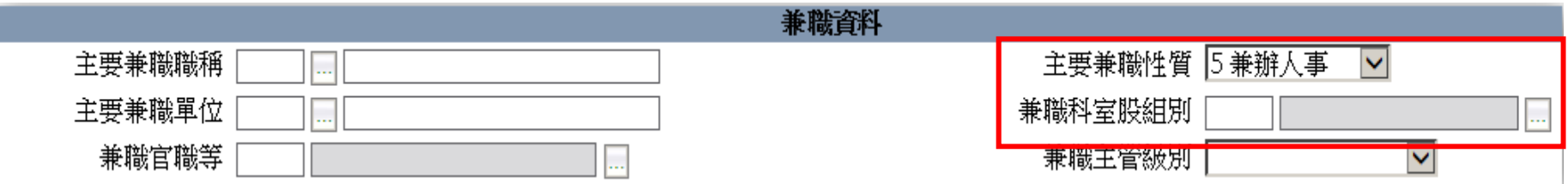

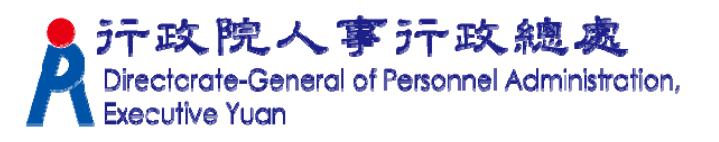

#### 重要提醒

請確實管制各人事相關資訊系統使用 及管理者權限,對職務異動或離職人 員應即時予以修正或移除。

■至新機關到職之人事人員,請先檢視 管理權限授權設定、兼辦管理之授權 狀態,修正或移除不必要之人員授權。